## Как установить Teams на свой персональный компьютер

Чтобы установить Teams на ваш ПК пройдите по ссылке: <https://teams.microsoft.com/downloads> Нажмите «Скачать».

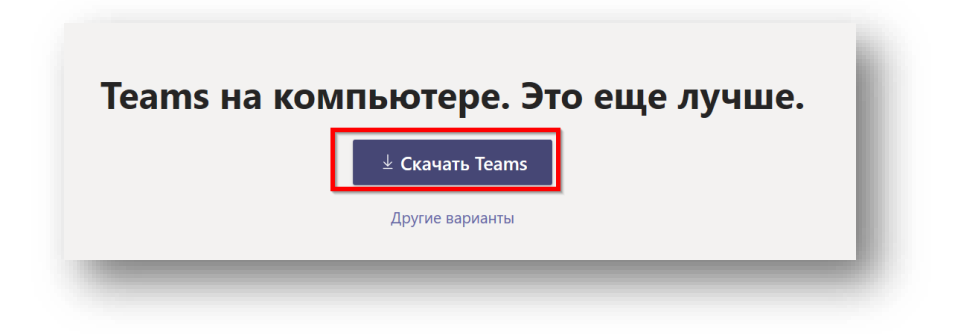

Нажмите «Выполнить».

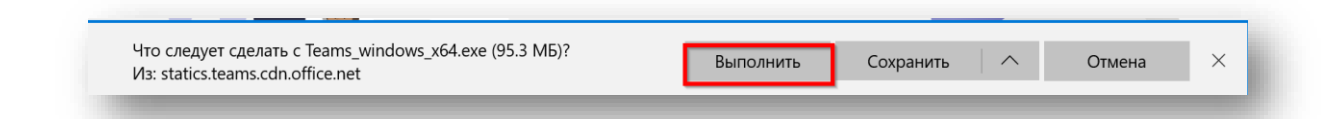

Запустите установку ПО на вашем ПК.

После завершения установки Программа запустится автоматически и попросит вас ввести свой логин и пароль.

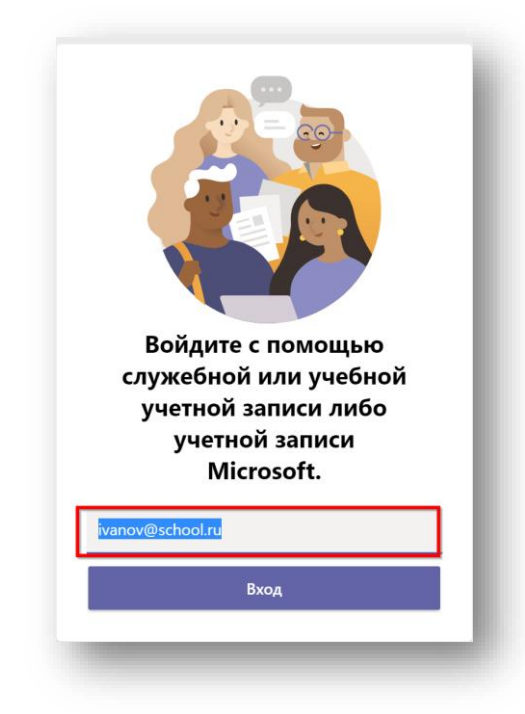

Введите учётные данные и приложение войдёт в вашу учётную запись.

Для альтернативной установки выберите удобный вам вариант, представленный ниже:

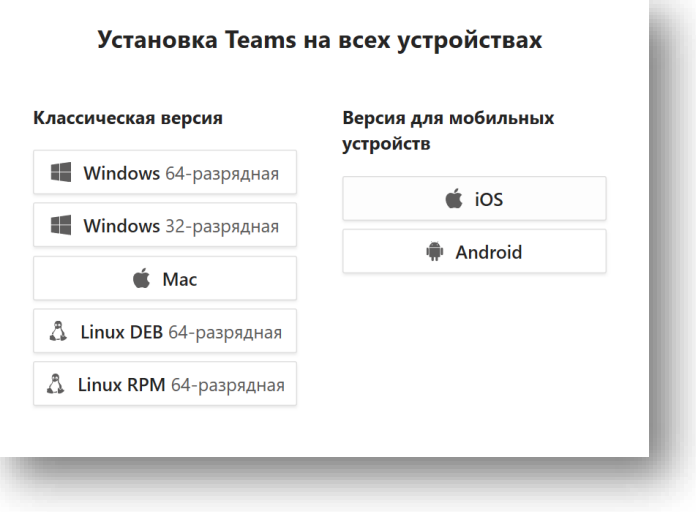